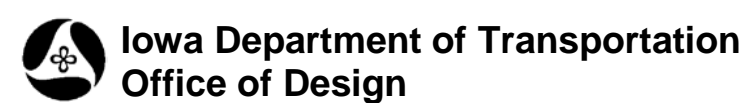

## **21A-45**

## **Raster – Replace Drive Letter with Server Name**

**Design Manual Chapter 21 Automation Tools Instructions** Originally Issued: 12-31-08 Revised: 05-29-09

This tool can be accessed from the Geopak: D&C Manager, as shown at the right.

(If the item is not found as shown, use the *D&C > Edit > Find* tool to locate it.)

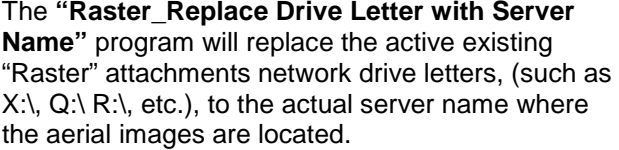

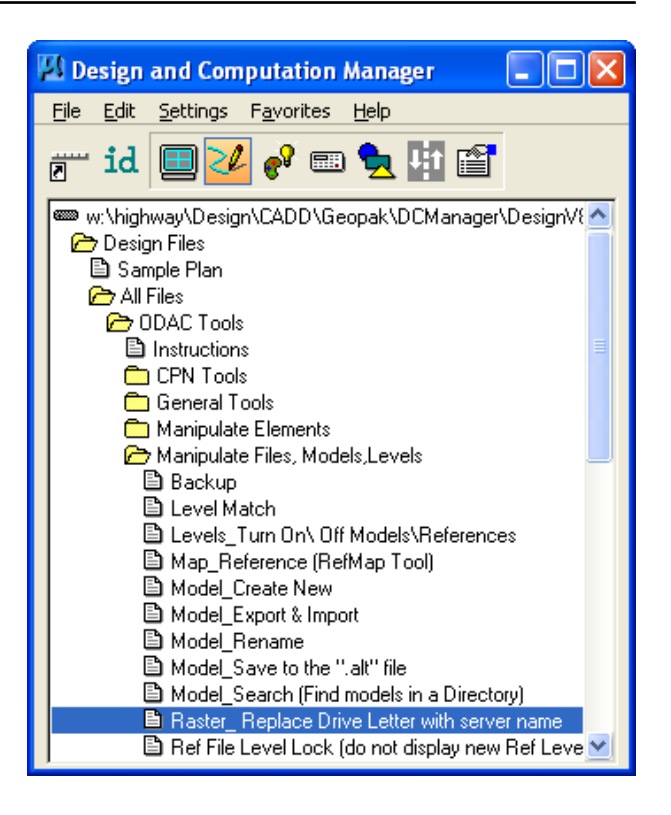

Most raster attachments of aerial image files were originally made by "mapping a network drive letter", (such as X, Q, R, etc.), to the aerial image server location, ( $\theta$ s) ( $\theta$ is $\theta$ tamswh $\theta$ ). "X" was used by many people as the letter of choice for aerial images, but not by everyone. *Double-clicking* on a raster attachment which was mapped to an "X" drive letter would produce results similar the following:

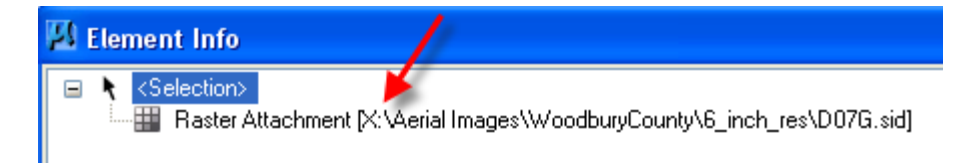

If the raster attachment includes a drive letter location, (such as "X"), all people would have to have the same aerial images server and folder mapped to exactly the same drive letter. If not, the raster attachment line would display in red, (as shown below), and the actual raster attachment would not display for the person who did not map to "X".

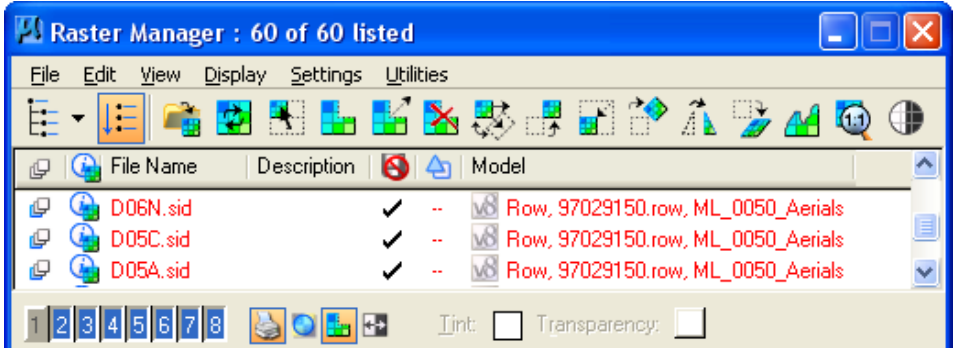

As stated above, the **"Raster\_Replace Drive Letter with Server Name"** program will replace the active existing "Raster" attachments network drive letters, (such as  $X:\setminus, Q:\setminus, R:\setminus,$  etc.), to the actual aerial images server name, (\\ntgis\gis\ctamswh\). *Double-clicking* the D&C command will produce the following **Update Raster Drive Letter** dialog. A check-box, ( $\boxtimes$ ), exists for the option to **Process All models**, (located by arrow, below), or to process only the active model if left un-checked. Click **OK** to process.

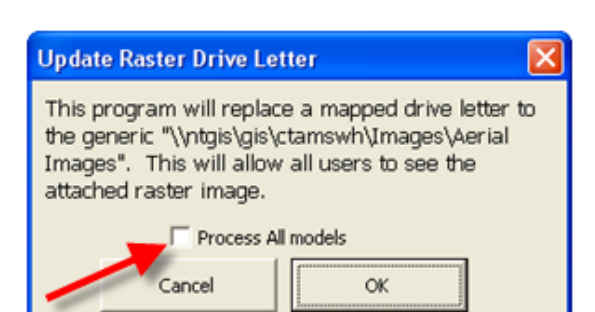

When complete, a dialog similar to the one at the right will display, providing information about how many updates were completed.

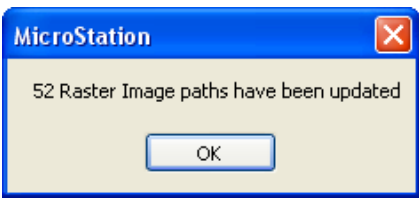

In the **Raster Manager**, *double-clicking* on the same raster attachment as before, (on the previous sheet), will now produce the results shown below, which displays the actual aerial images server name instead of a randomly selected "mapped network drive letter". When aerial image raster attachments are created (or converted) as shown below, all people can view the raster attachments.

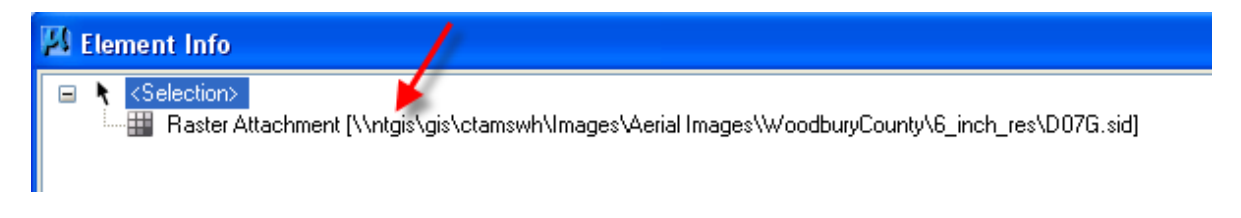